# **Ma** configuration

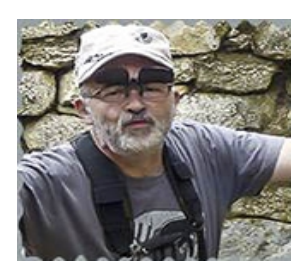

# de Phoca gallery

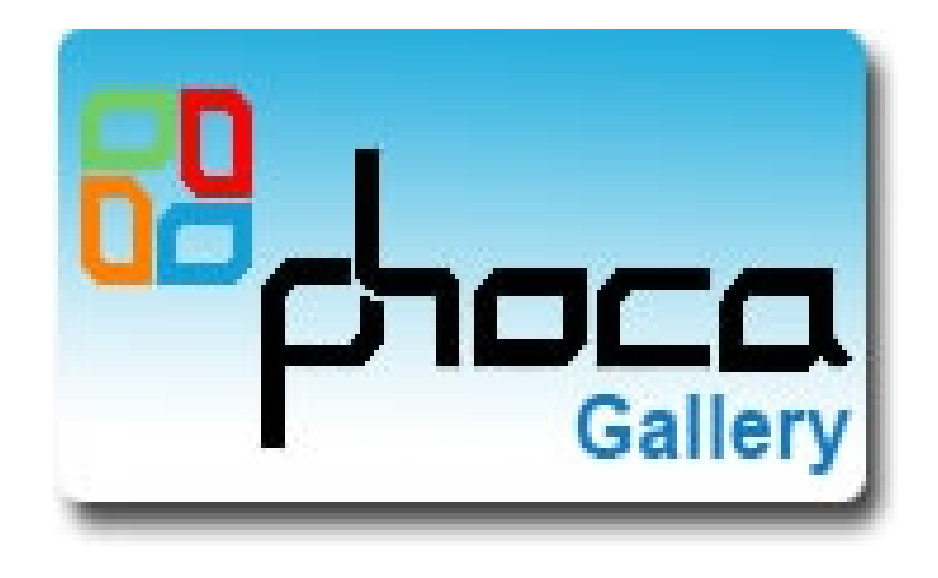

**Ce petit tuto sur ma façon de configurer la galerie photo ' Phoca Gallery '** 

**vous pouvez voir le résultat sur mon site : www.passionphoto.be**

**Les photos font entre 800 et 960 pixels et les panoramas 1900 pixels sur** 

**leur grand côté.**

**Bonne lecture et si vous avez des questions : email : [passionphoto@gmail.com](mailto:passionphoto@gmail.com)**

**Ce tuto a été réalisé avec des copies d'écran que je vous montre ci-dessous**

### **Ce qui est chouette avec cette galerie , vous pouvez voir à quoi correspond chaque fonction , car en mettant la souris sur le texte une explication s'affiche ( image ci-dessous)**

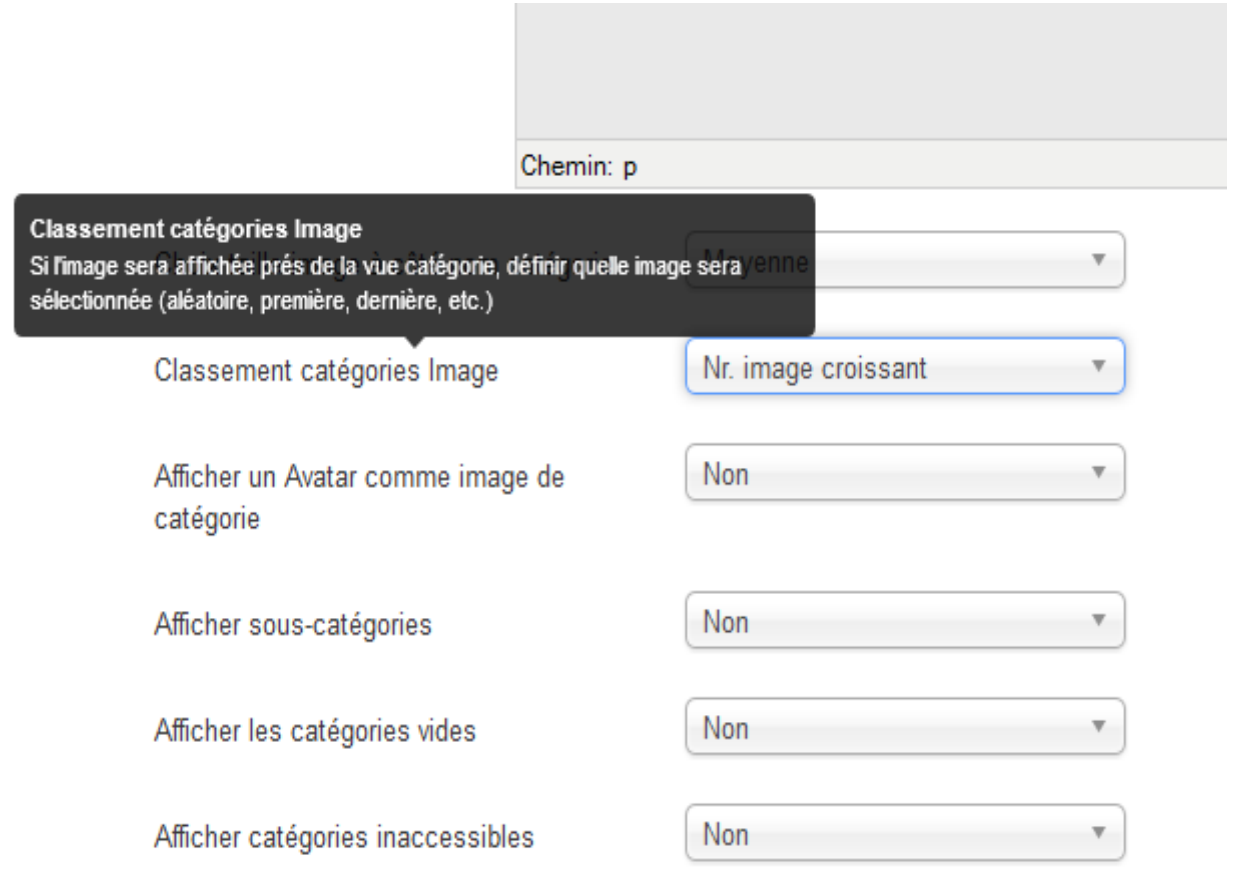

# **1) Affichage des catégories**

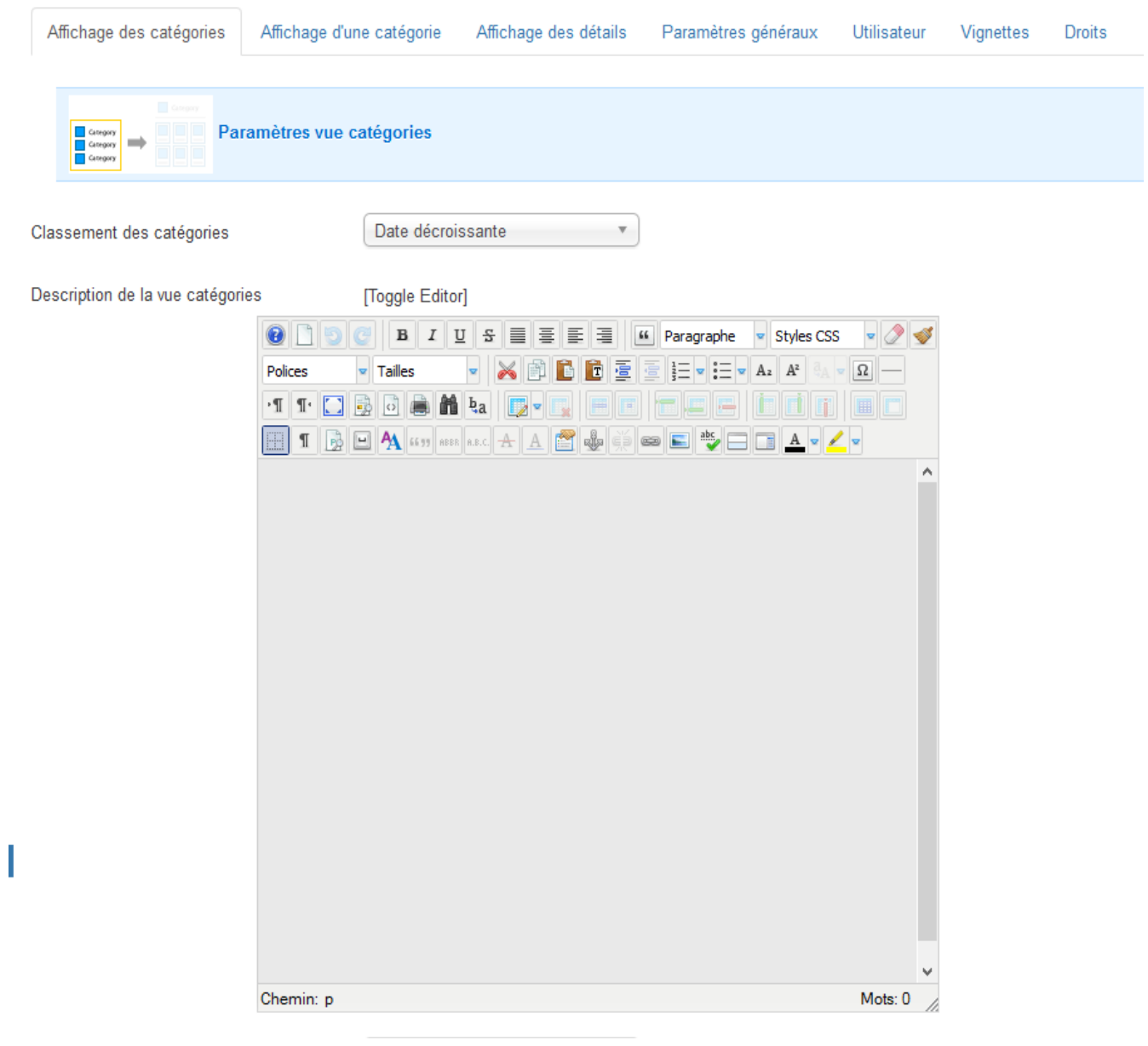

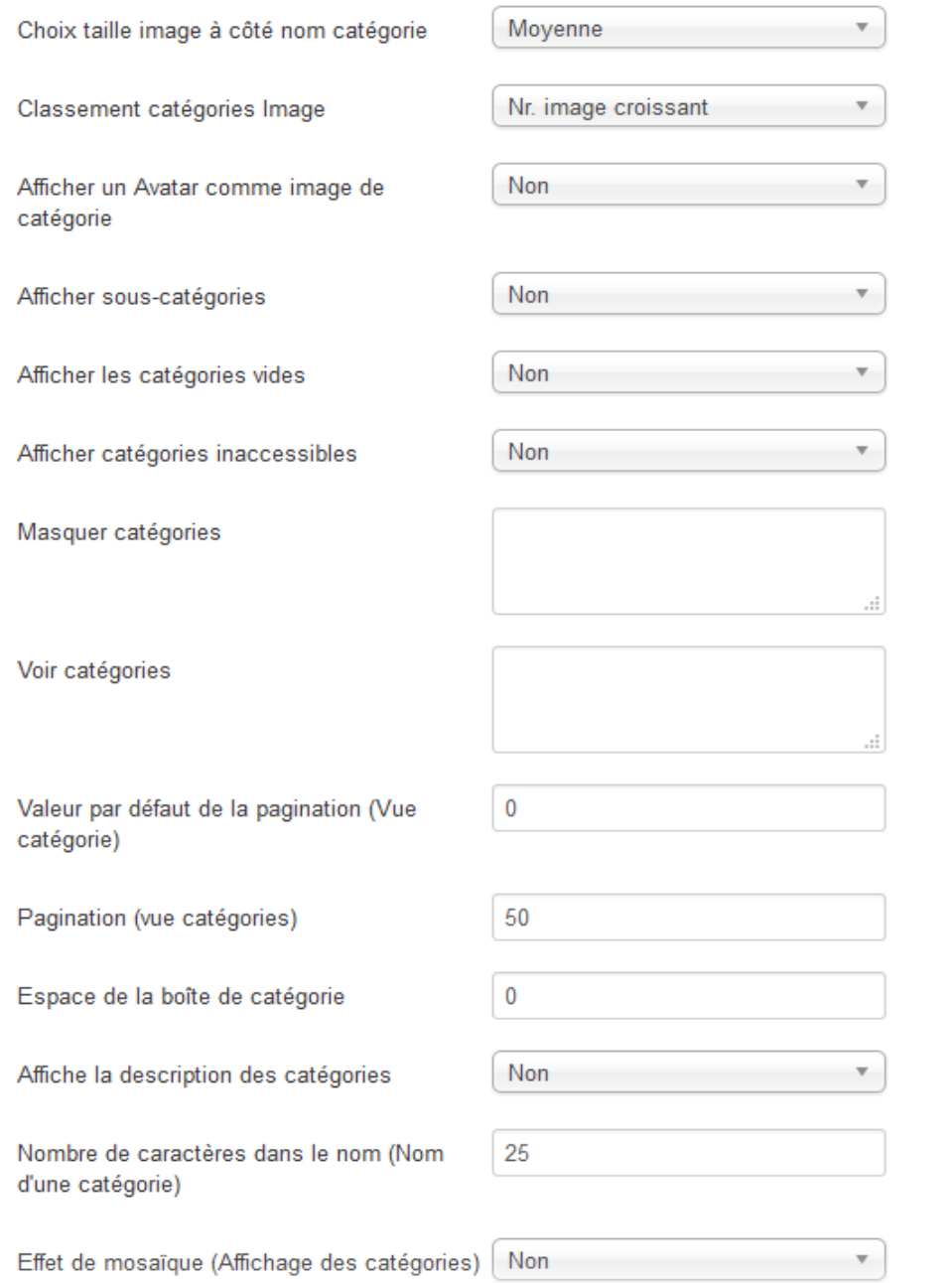

#### **Categories View - Legacy Settings** Style d'affichage Not used  $\overline{\mathbf v}$ Largeur colonnes égales en % Oui  $\overline{\mathbf{v}}$ Largeur de la boîte 33%  $\overline{4}$ Nombre de colonnes

# **2) Affichage d'une catégorie**

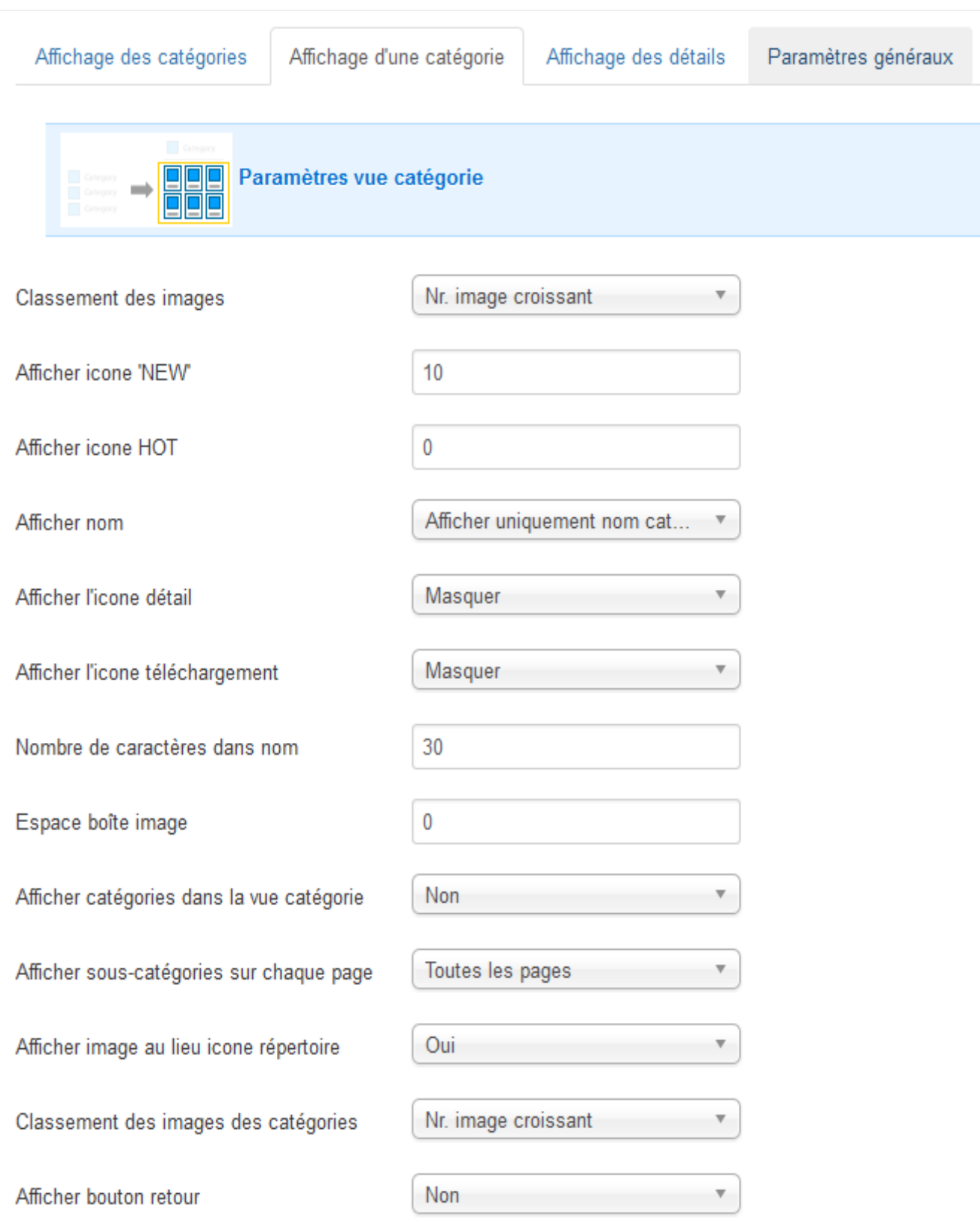

 $\overline{\phantom{a}}$ 

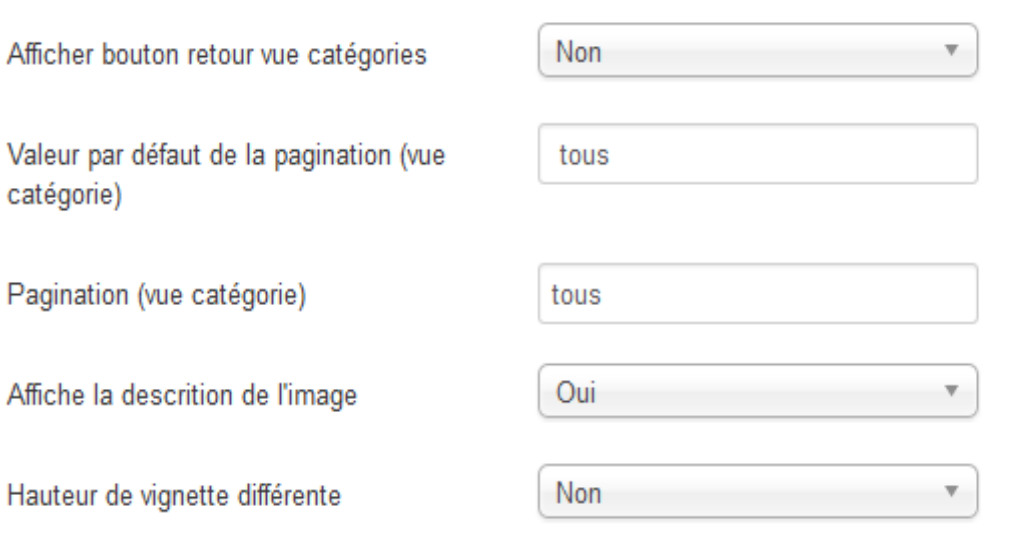

 $\overline{\phantom{a}}$  Georgiany Paramètres vue catégorie (Catégories au-dessus des images) 

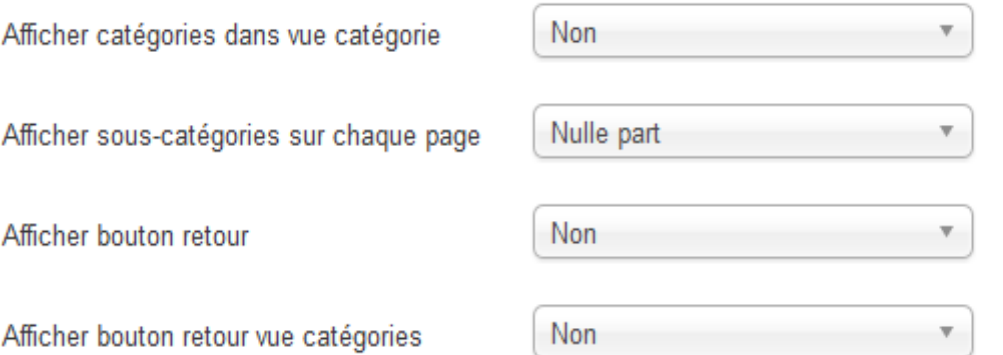

Paramètres changement (Switch) images

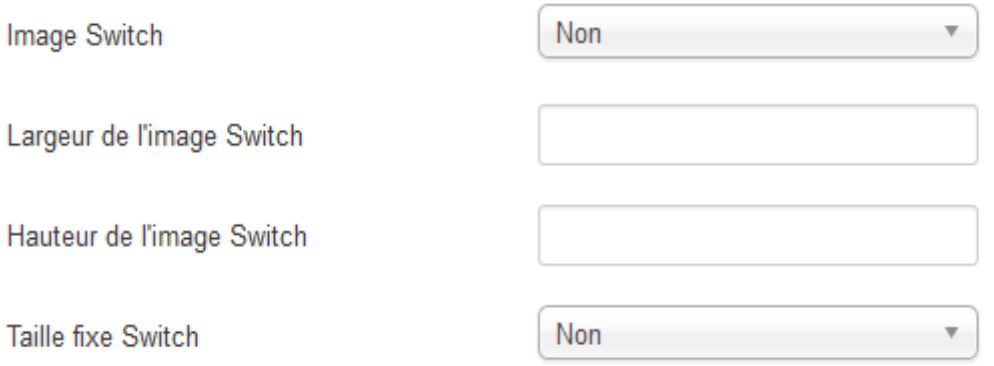

#### Paramètres Overlib

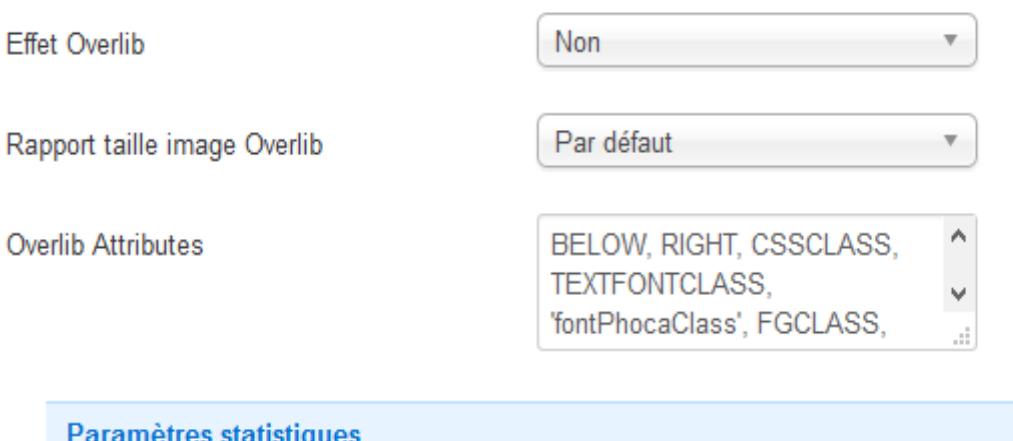

Oui

Oui

Oui

 $10$ 

Non

 $10$ 

Afficher statistiques

Afficher statistiques principales

Afficher dernières statistiques catégories

Nombre dernières images ajoutées

Afficher statistiques les plus vues

Nombre images les plus vues

#### Paramètres information

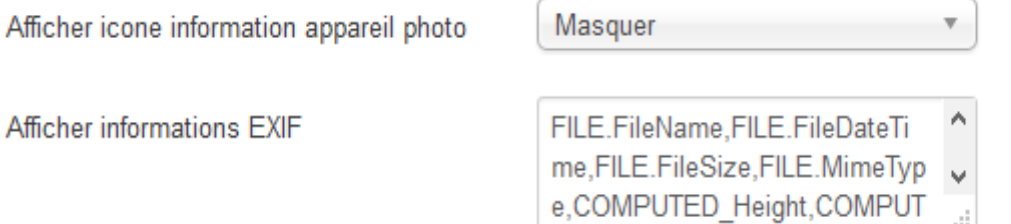

# **3) Affichage des détails**

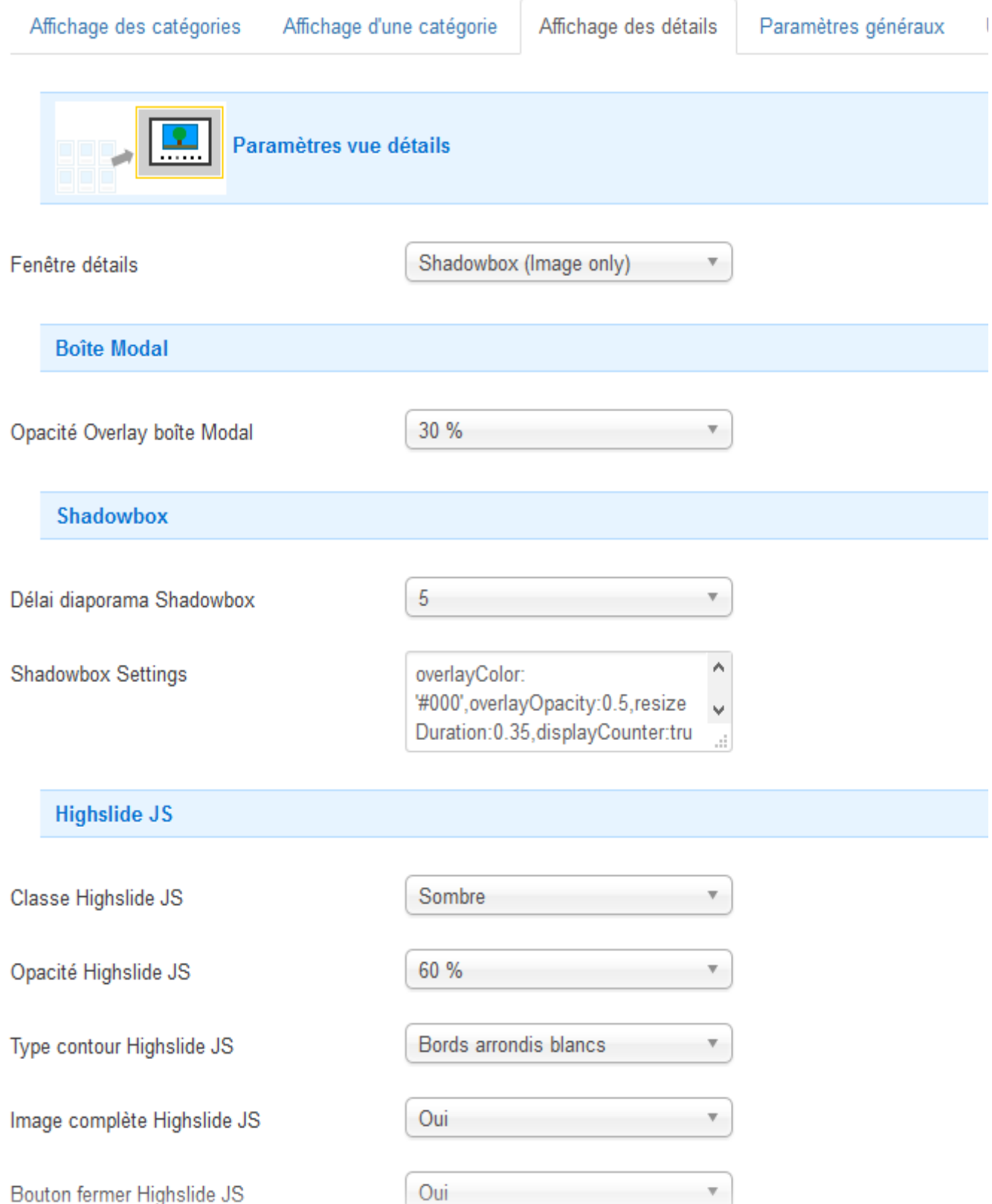

F

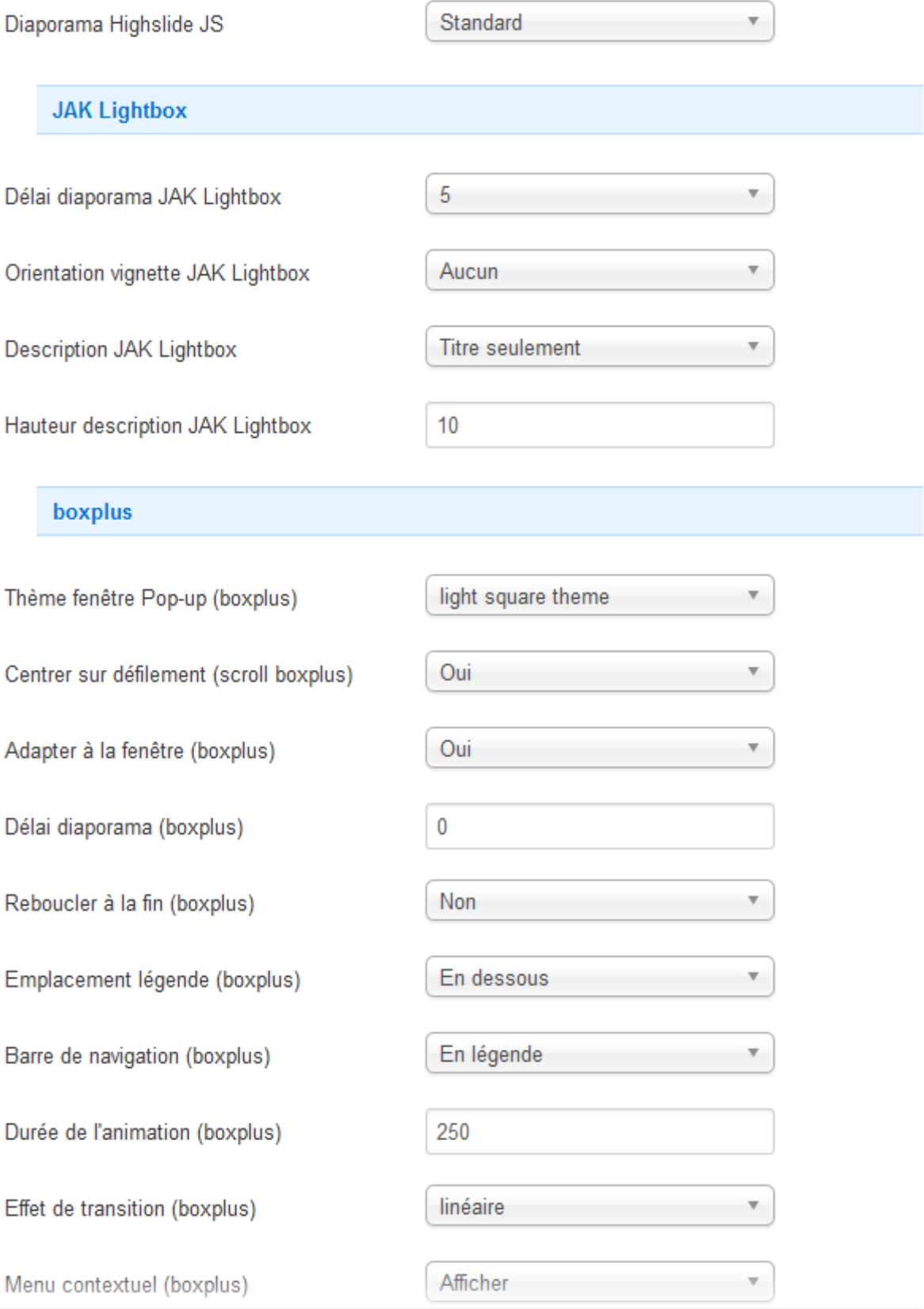

Menu contextuel (boxplus)

Afficher

 $\overline{\mathbf{v}}$ 

Paramètres Multibox

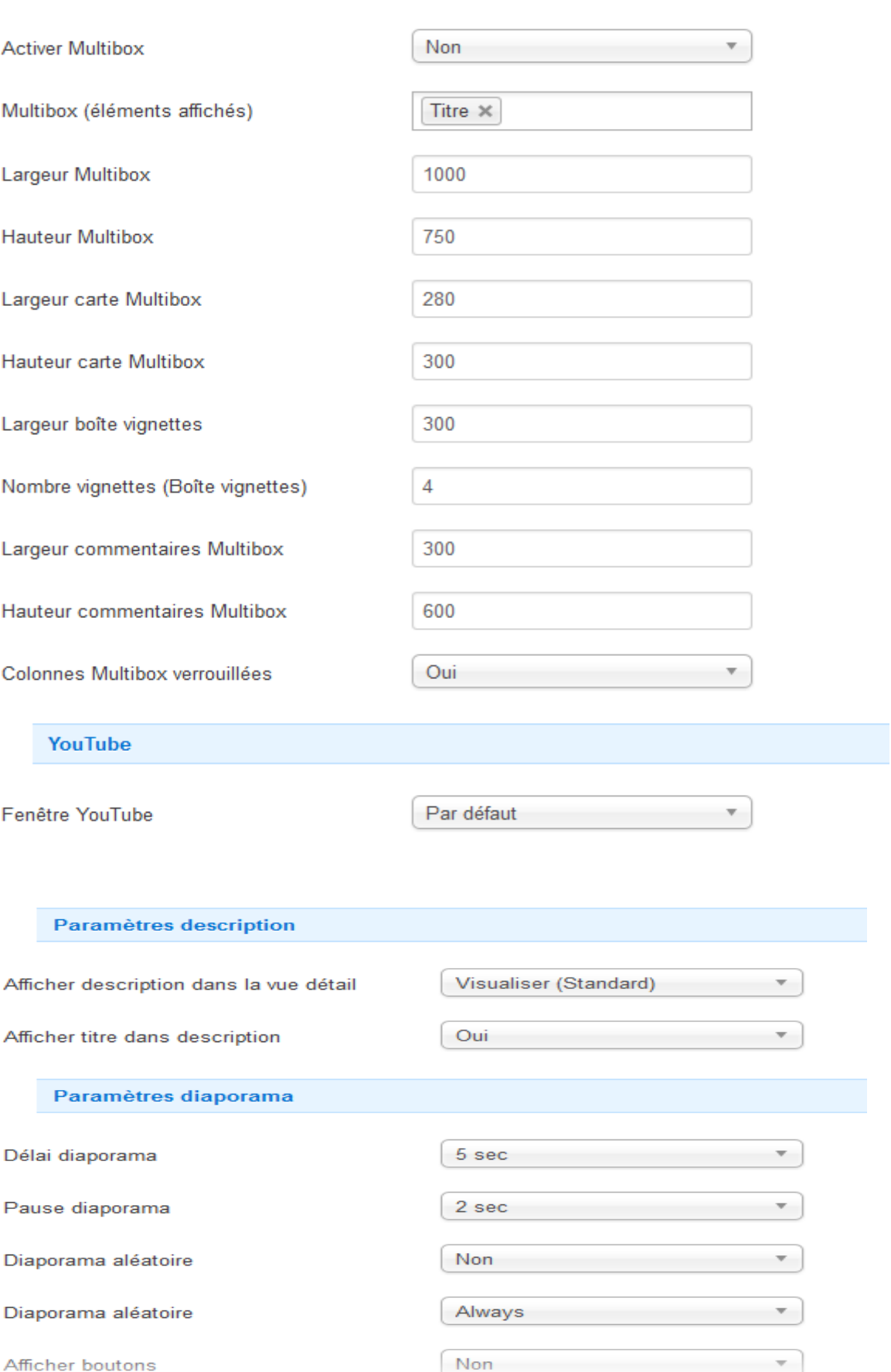

# 4) Paramètres généraux

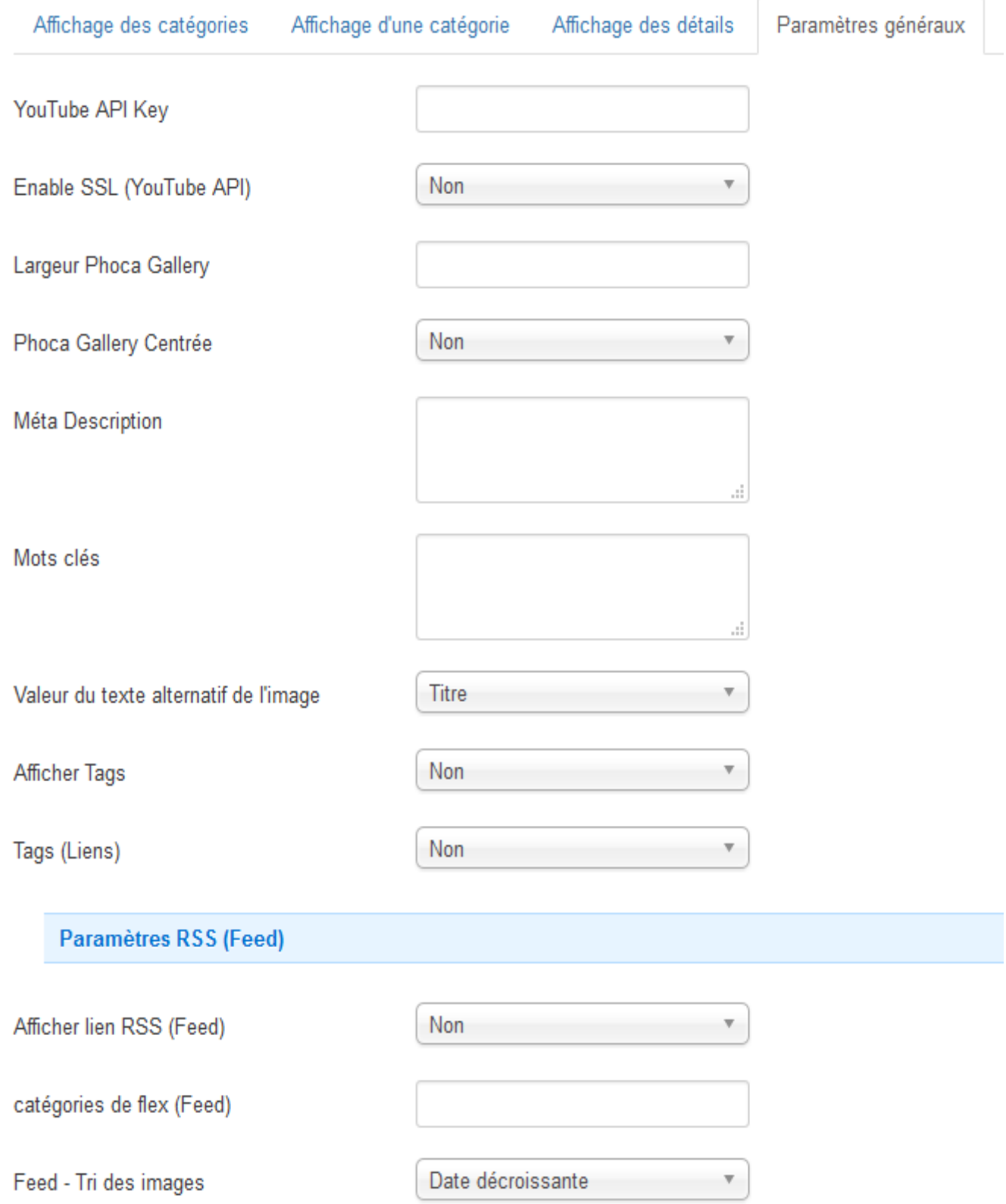

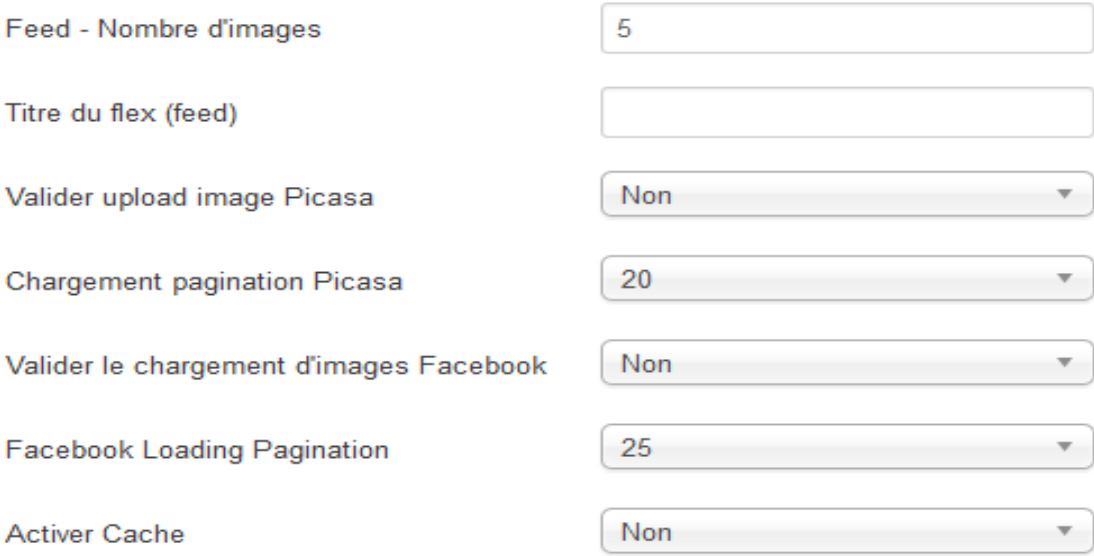

#### **Paramètres Géolocalisation**

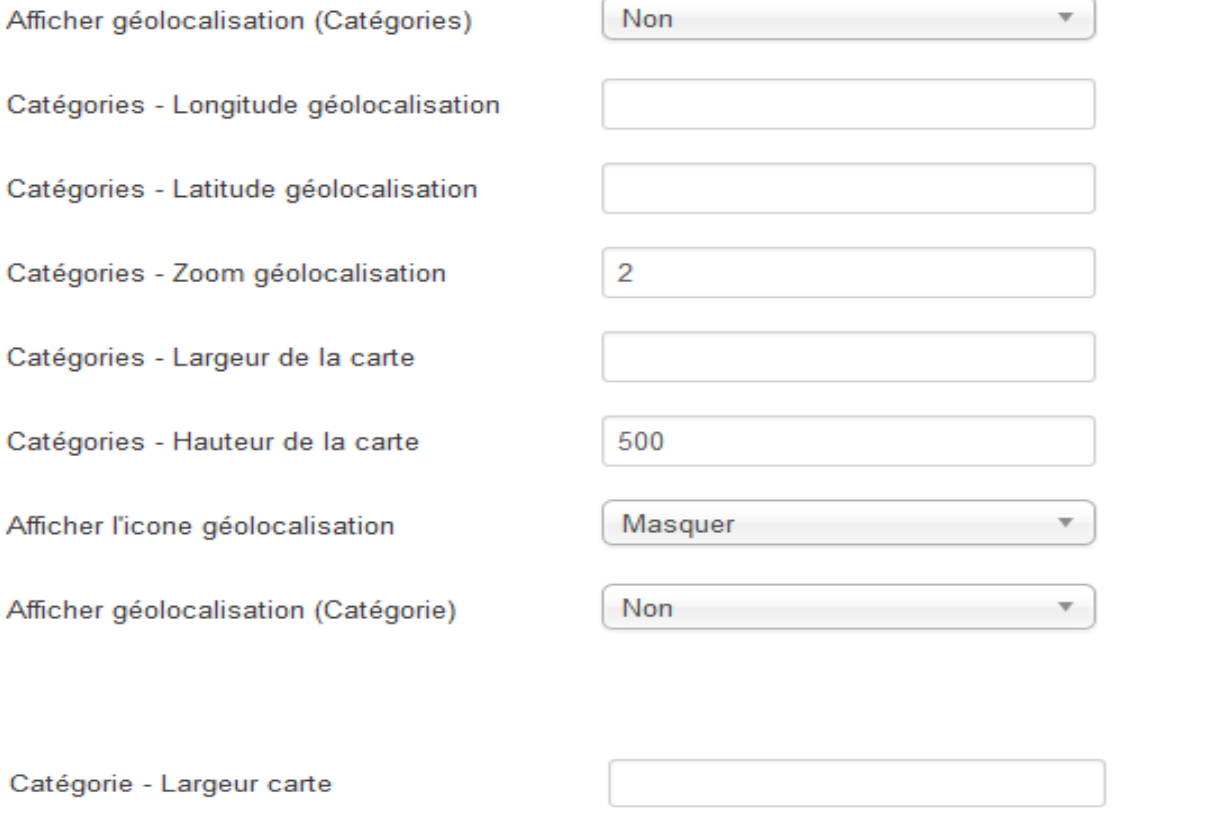

400

Non

Catégorie - Hauteur carte

**Paramètres VirtueMart** 

Afficher lien VirtueMart

▼.

## **5) Utilisateurs**

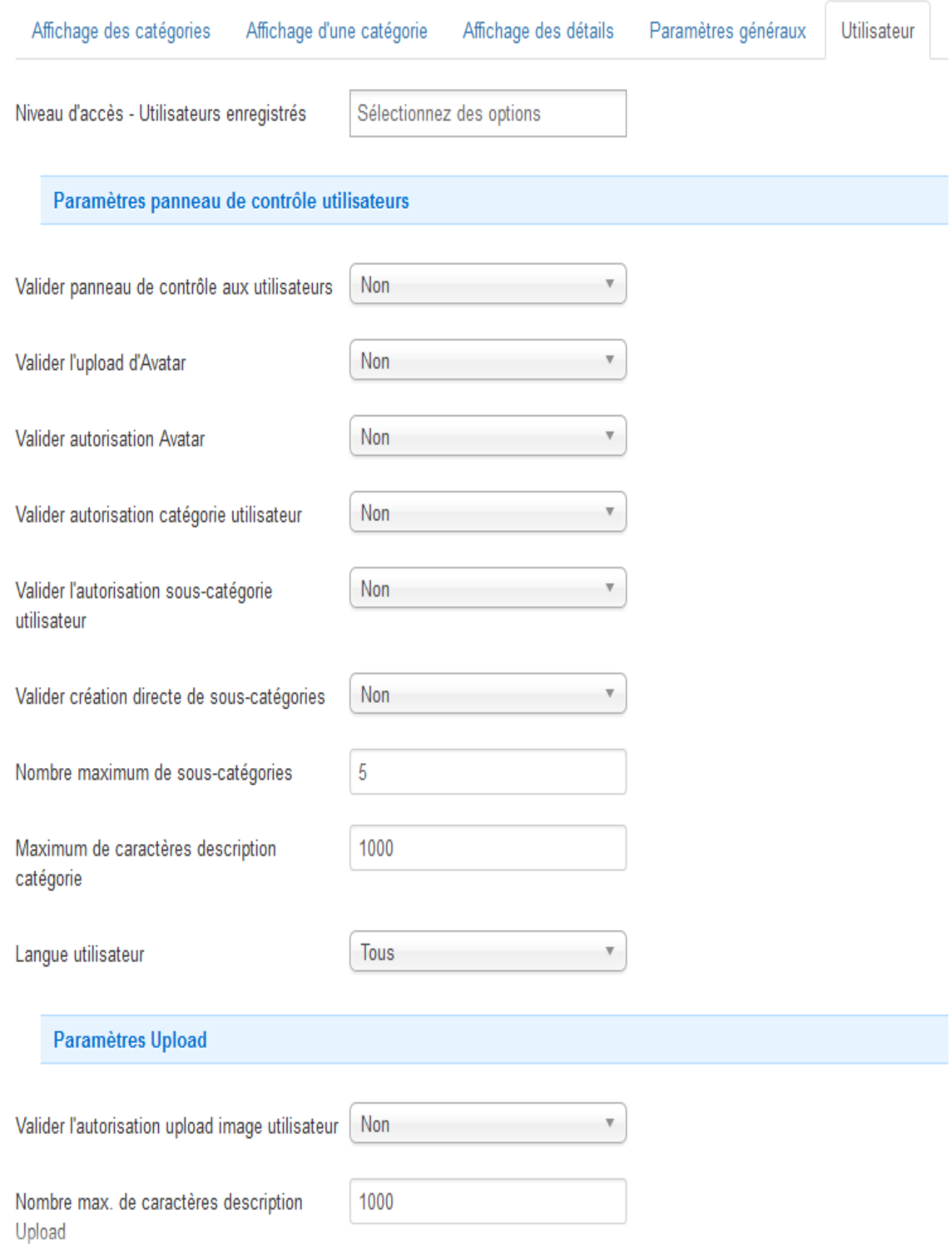

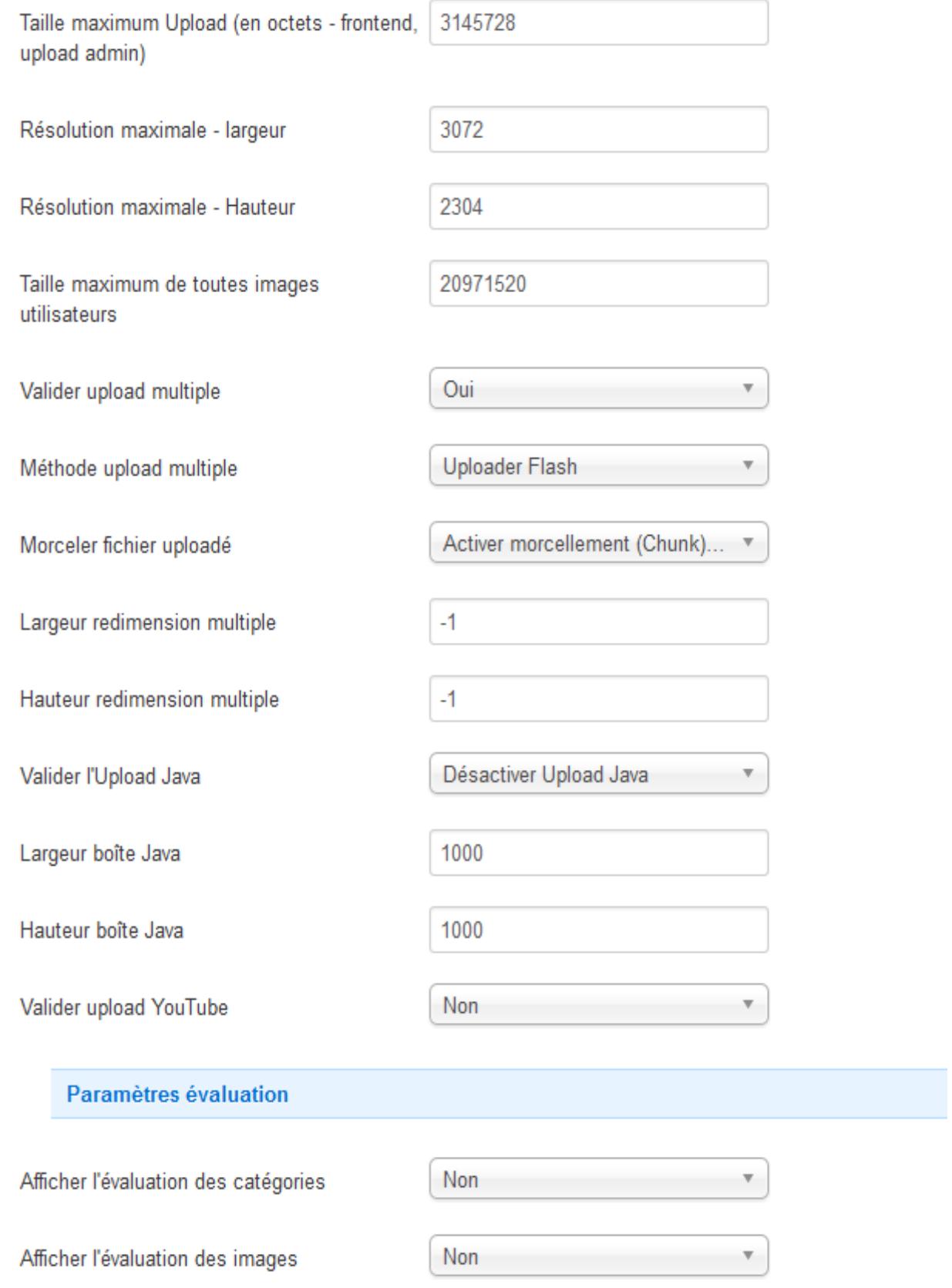

#### Paramètres évaluation

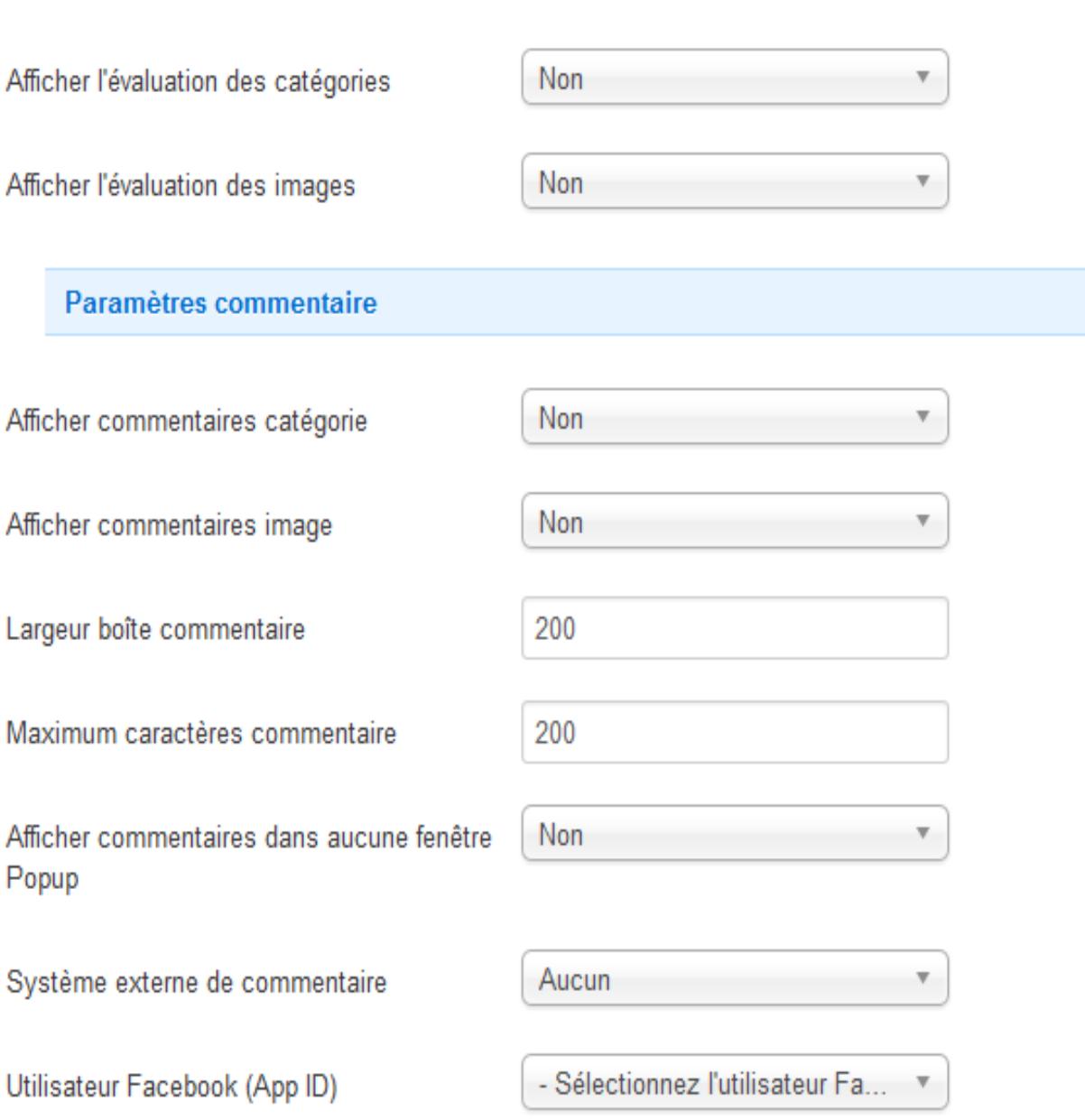

#### **6) Vignettes**

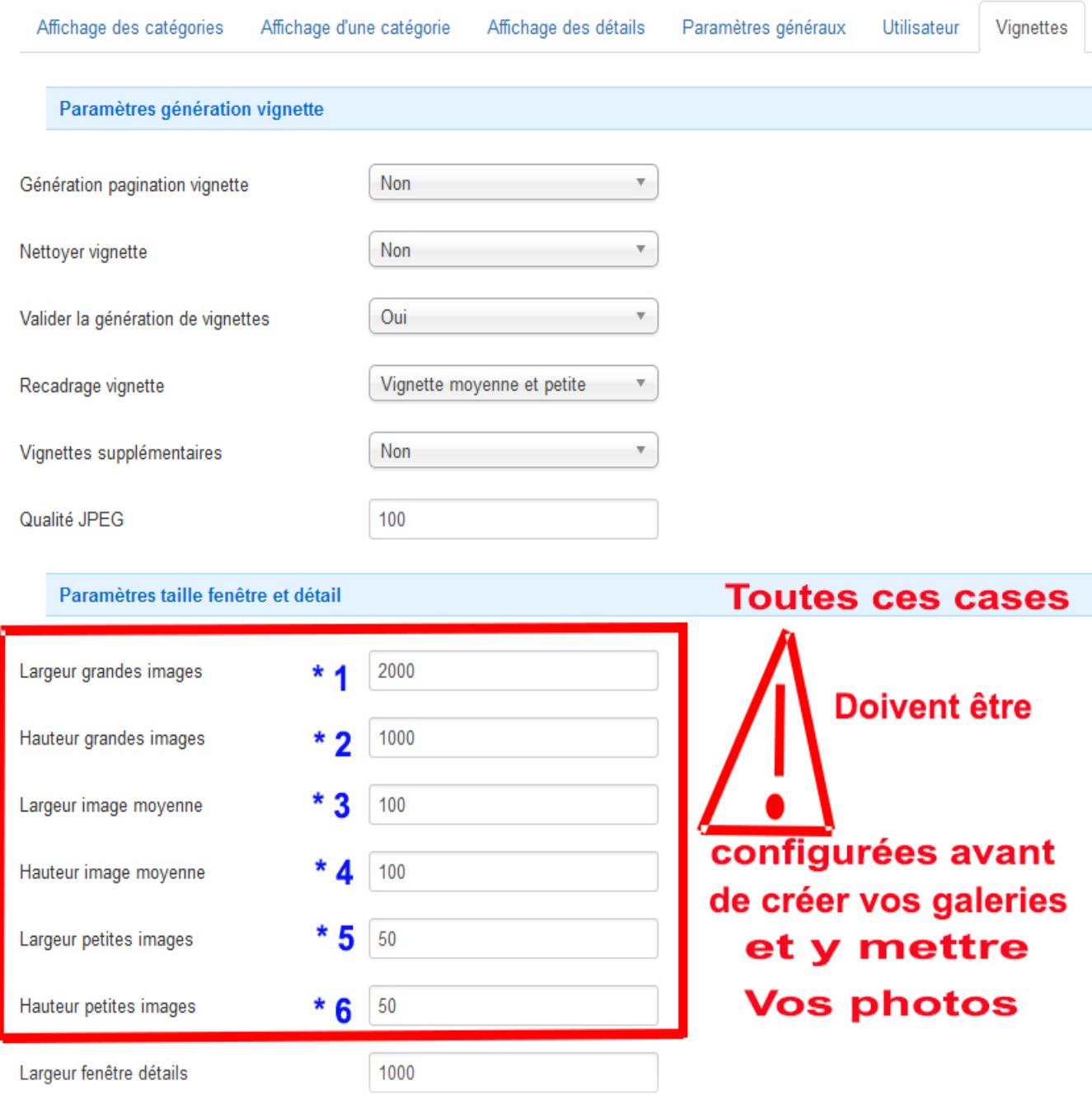

**\* 1 comme je mets des panoramas de 1900 pixels , j'ai réglé sur 2000 pixels**

**\* 2 comme je mets des images de 960 pixels sur le grand côté et que j'en ai en portrait , j'ai réglé la hauteur sur 1000 pixels**

**\* 3 , \* 4 , \* 5 , \* 6 , j'ai laissé la configuration de base**

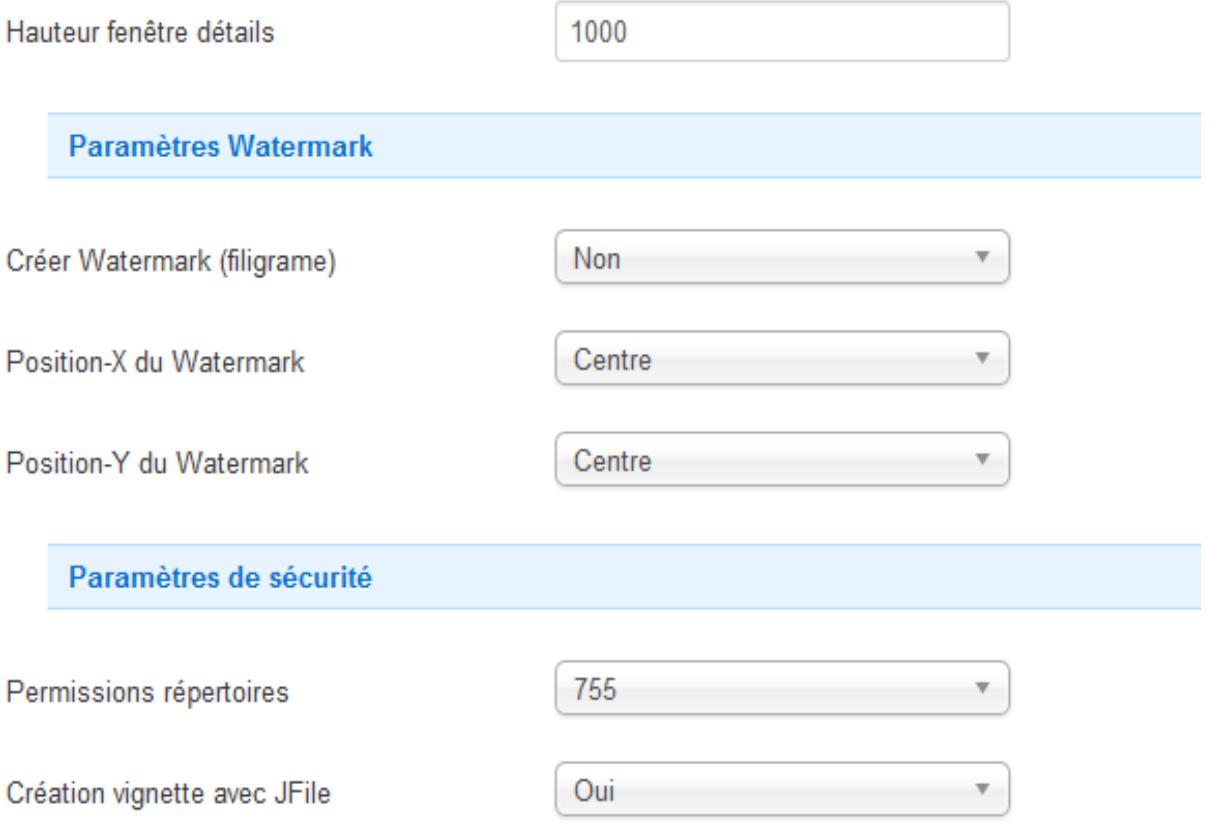

## **7) Droits**

## **1) Public**

Affichage des catégories Affichage d'une catégorie Affichage des détails Paramètres généraux Utilisateur Vignettes Droits

Droits appliqués par défaut aux groupes d'utilisateurs.

Paramètres des droits pour ce groupe d'utilisateurs (voir les notes au bas).

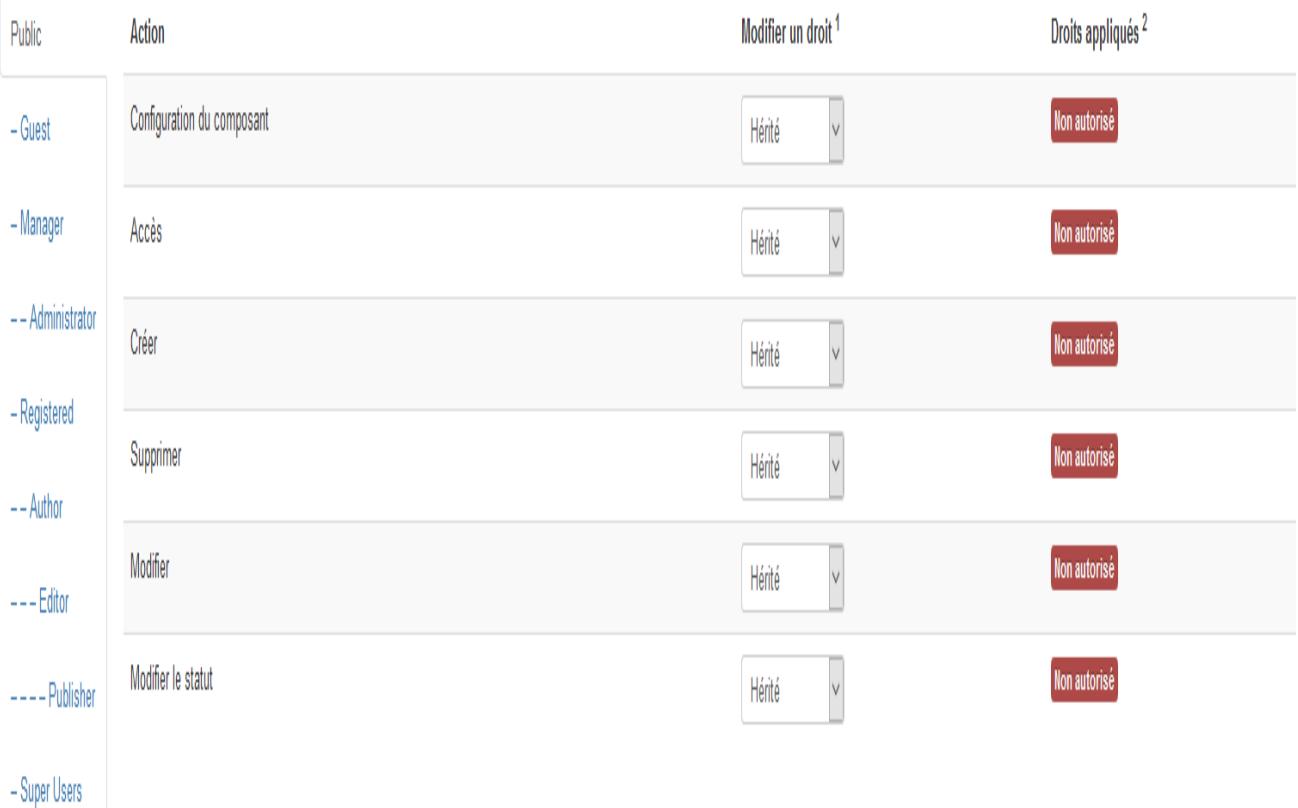

1. Les modifications des droits ne s'appliquent qu'à ce groupe et aux groupes enfants.

Hérité signifie que les droits du groupe parent seront utilisés.

Refusé signifie que quels que soient les droits du groupe parent, le groupe concerné ne pourra pas effectuer cette action.

Autorisé signifie que le groupe concerné pourra effectuer cette action; s'il y a conflit avec le groupe parent, la modification ne sera pas appliquée, le label Non autorisé (verrouillé) sera affiché dans la colonne 'Droits

Non défini n'est utilisé que pour le groupe Public' dans la 'Configuration de Joomla'. Le groupe 'Public' est le parent de tous les groupes. Si un droit n'est pas défini, il sera traité comme 'Refusé' mais peut être changé catégories et éléments.

2. Si vous modifiez un droit, cliquez sur Enregistrer pour rafraîchir l'affichage de la colonne des 'Droits appliqués'.

## 2) Guest

Droits appliqués par défaut aux groupes d'utilisateurs.

Paramètres des droits pour ce groupe d'utilisateurs (voir les notes au bas).

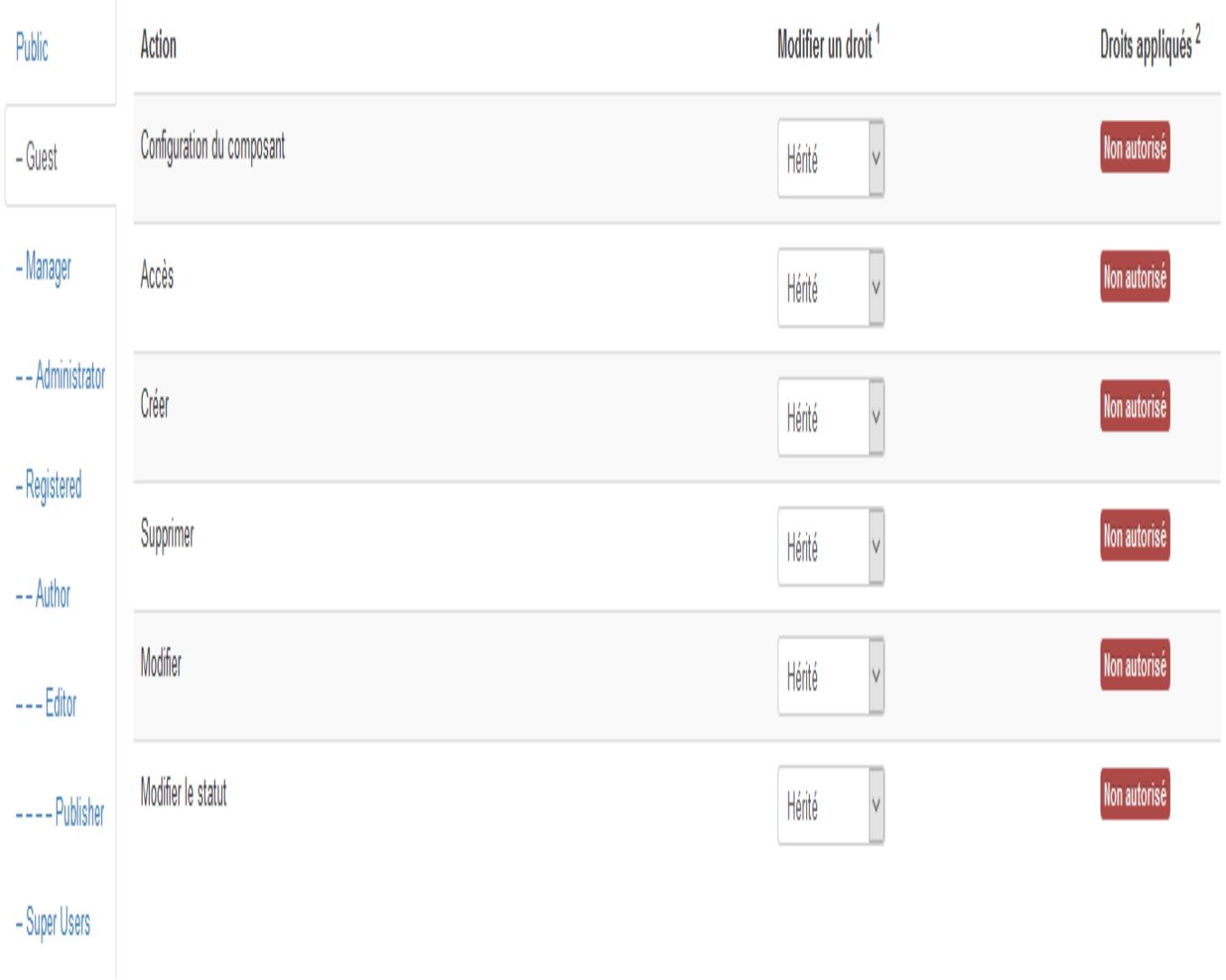

### **3) Manager**

Affichage des catégories Affichage d'une catégorie Affichage des détails Paramètres généraux Utilisateur Vignettes

Droits

Droits appliqués par défaut aux groupes d'utilisateurs.

Paramètres des droits pour ce groupe d'utilisateurs (voir les notes au bas).

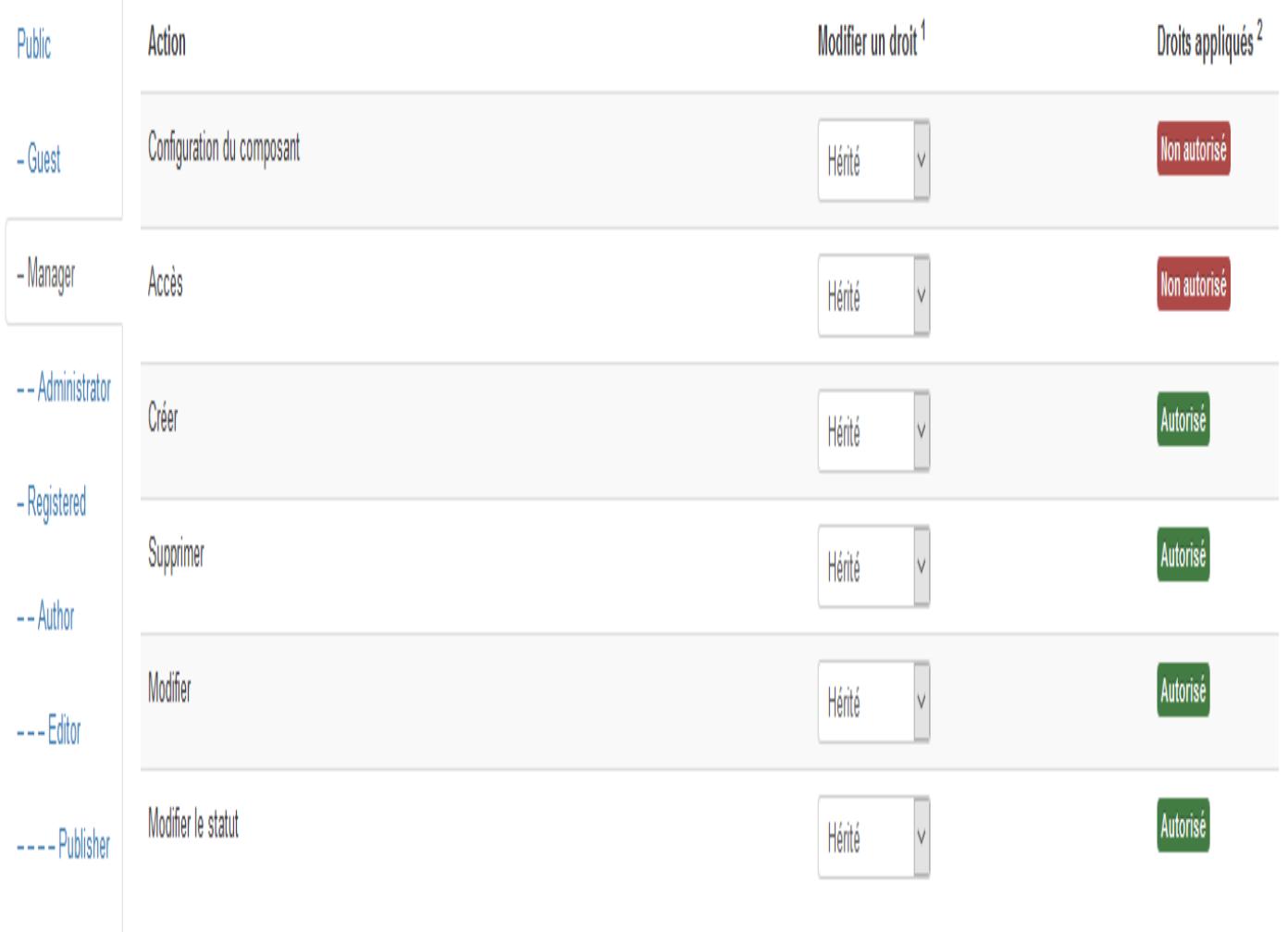

- Super Users

## **4) Administrator**

Droits appliqués par défaut aux groupes d'utilisateurs.

Paramètres des droits pour ce groupe d'utilisateurs (voir les notes au bas).

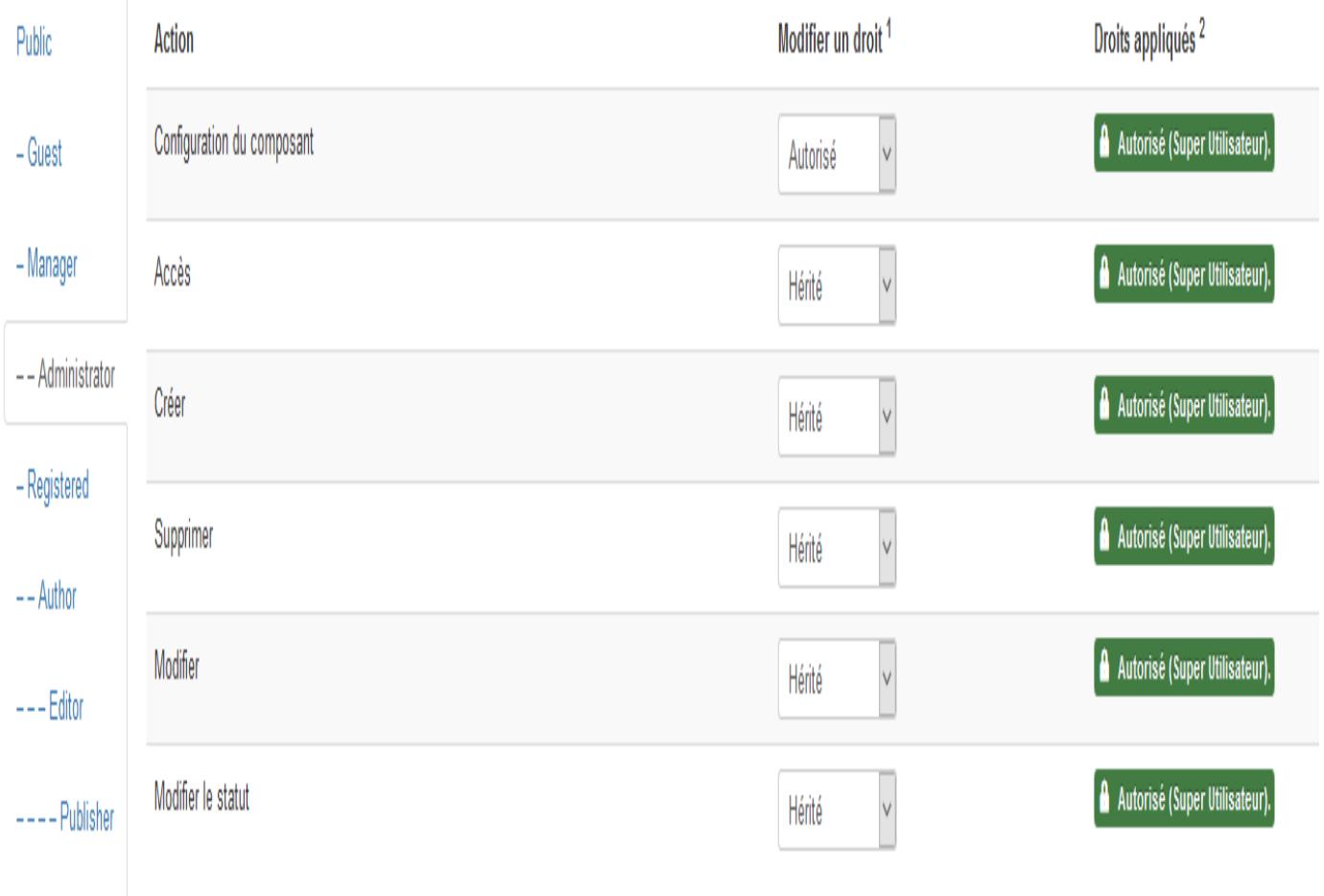

- Super Users

# 5) Registered

Droits appliqués par défaut aux groupes d'utilisateurs.

Paramètres des droits pour ce groupe d'utilisateurs (voir les notes au bas).

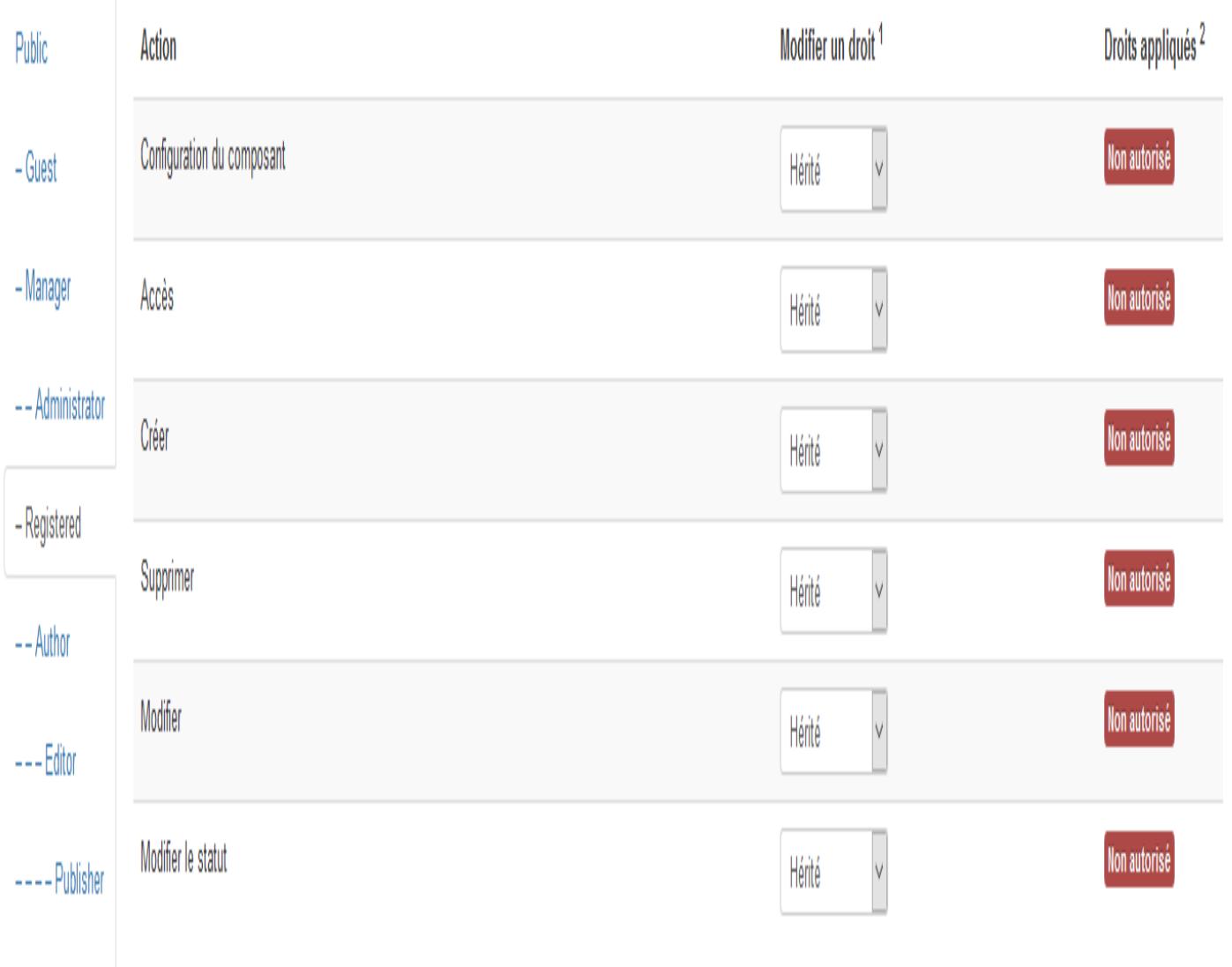

– Super Users

# 6) Author

Droits appliqués par défaut aux groupes d'utilisateurs.

Paramètres des droits pour ce groupe d'utilisateurs (voir les notes au bas).

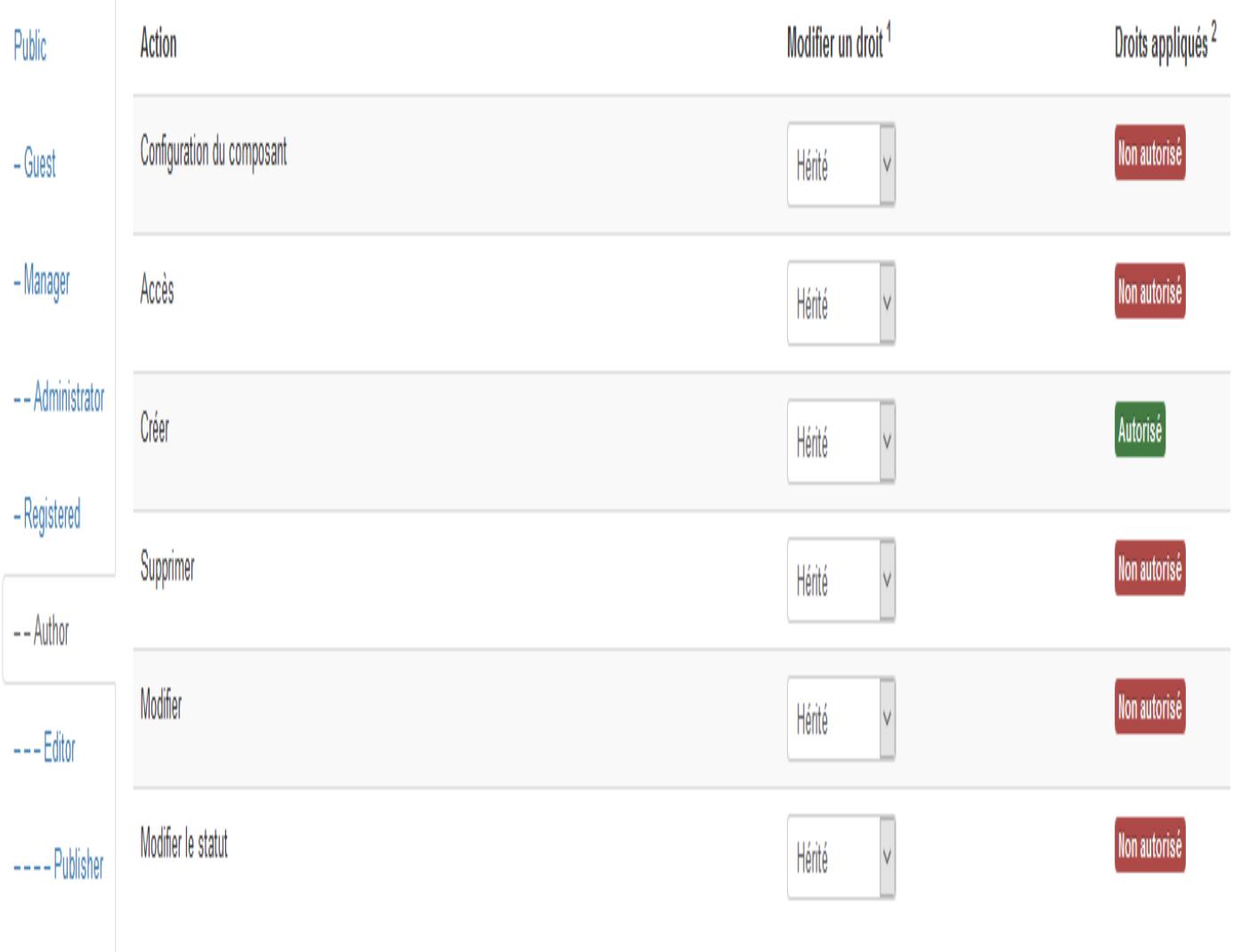

– Super Users

# **7) Editor**

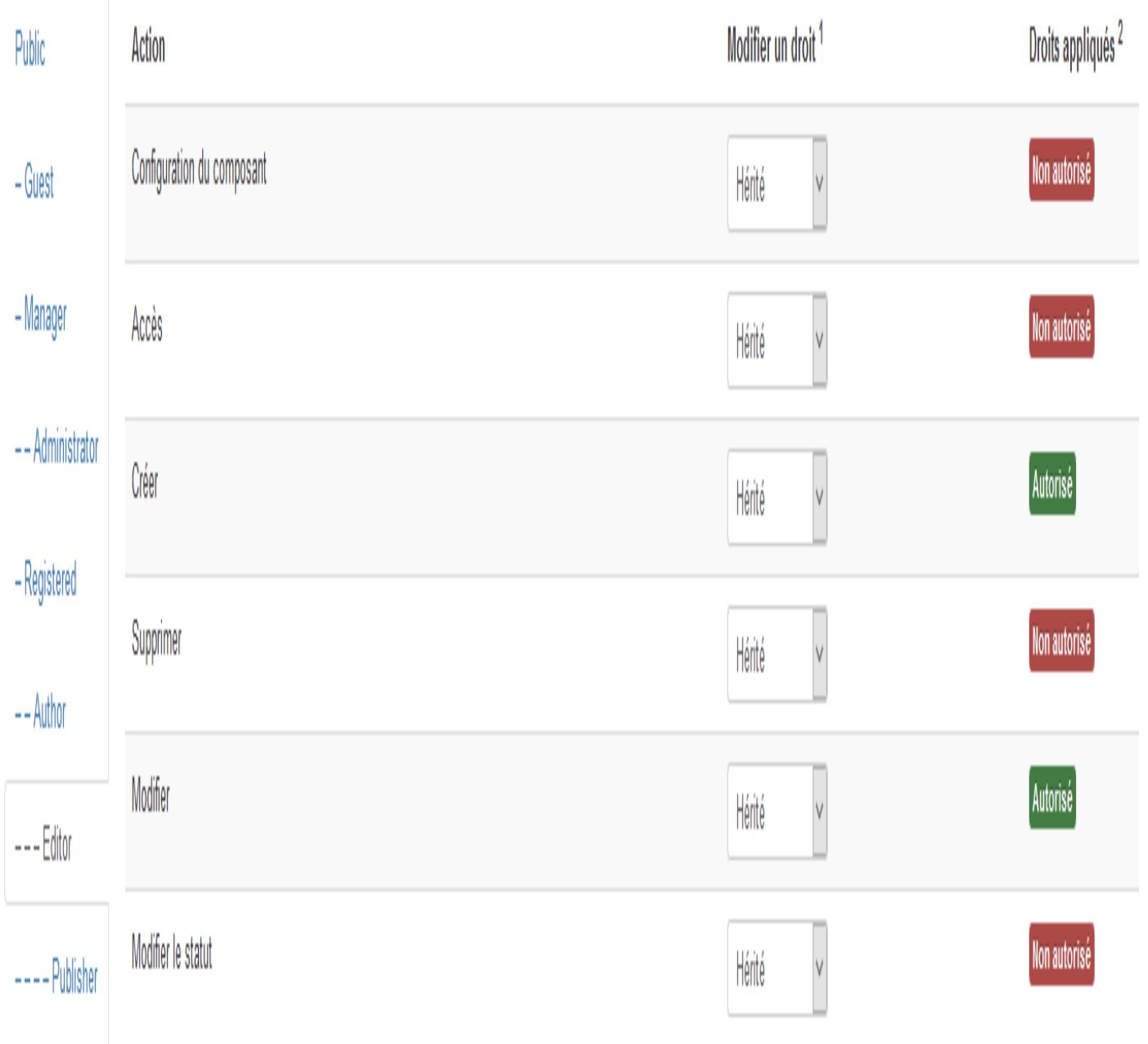

– Super Users

# **8) Publisher**

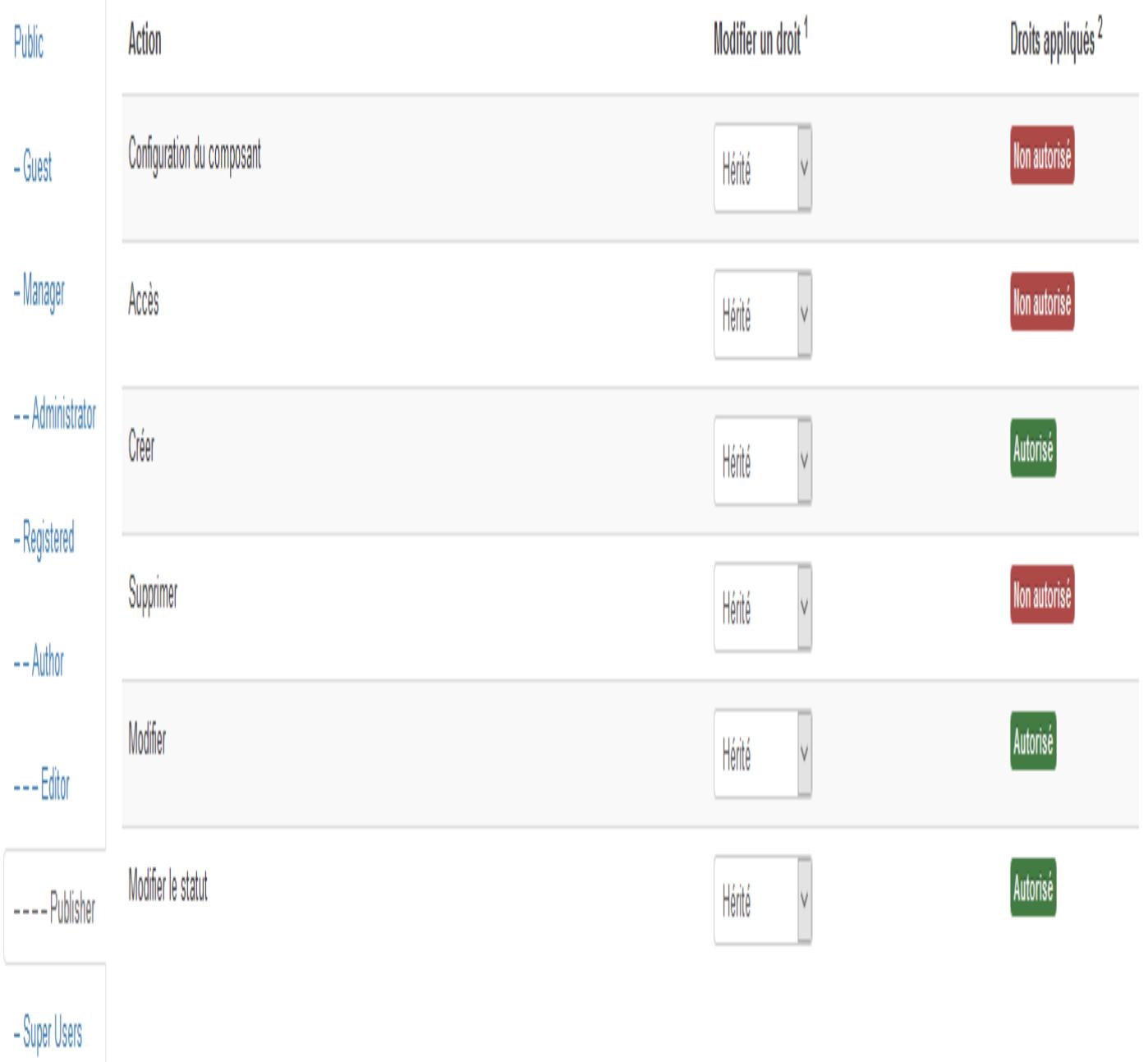

# **9)Super Users**

 $\mathcal{O}(\mathcal{A})$  . The set of  $\mathcal{O}(\mathcal{A})$  is a set of  $\mathcal{O}(\mathcal{A})$ 

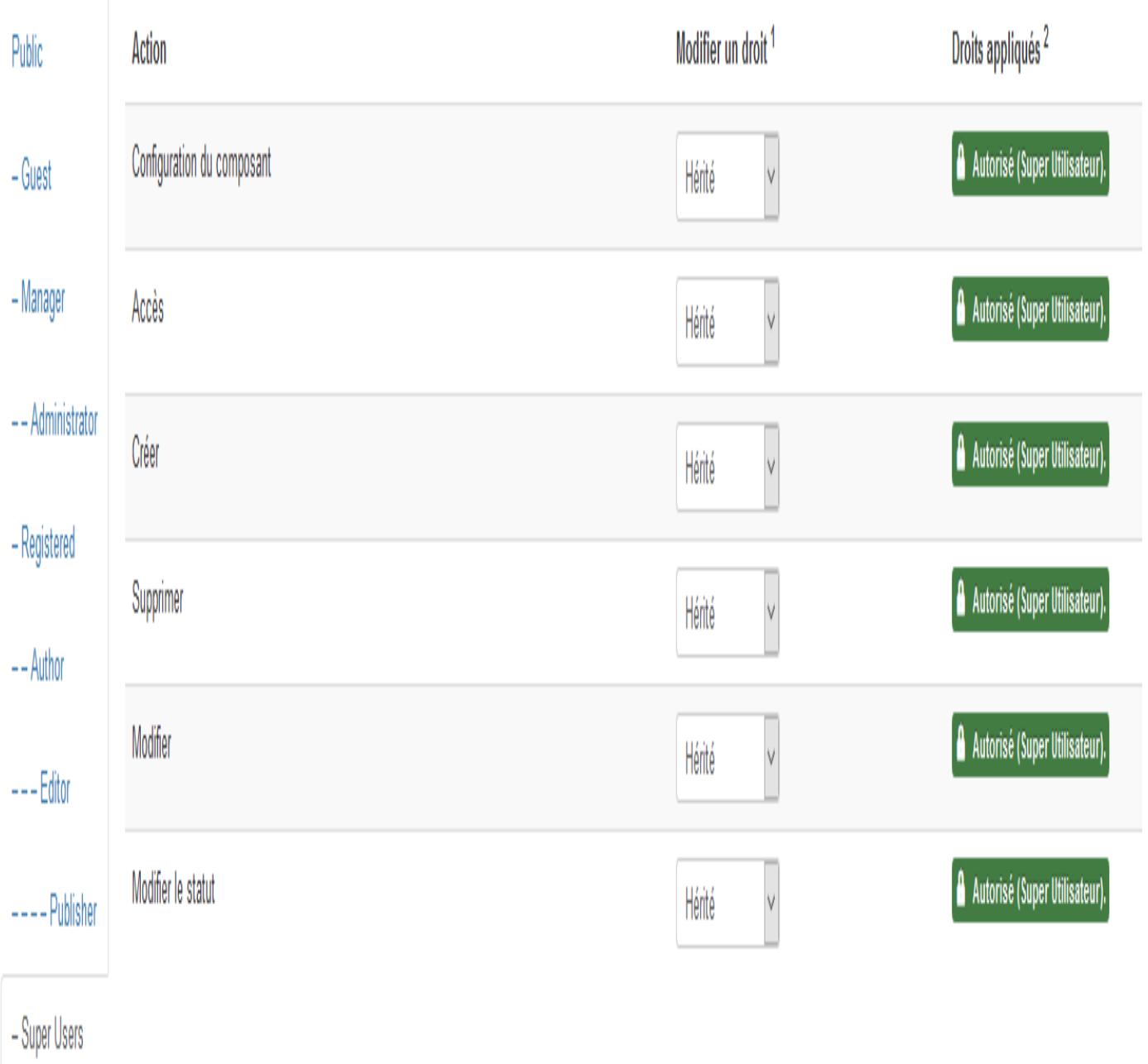